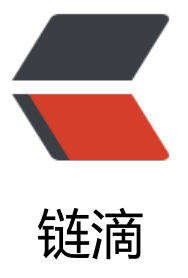

# JAVA 通过 Buffere[dIma](https://ld246.com)ge 进行图片的绘制 ,缩放,裁剪,水印等操作

作者: hjljy

- 原文链接:https://ld246.com/article/1583055802905
- 来源网站: [链滴](https://ld246.com/member/hjljy)
- 许可协议:[署名-相同方式共享 4.0 国际 \(CC BY-SA 4.0\)](https://ld246.com/article/1583055802905)

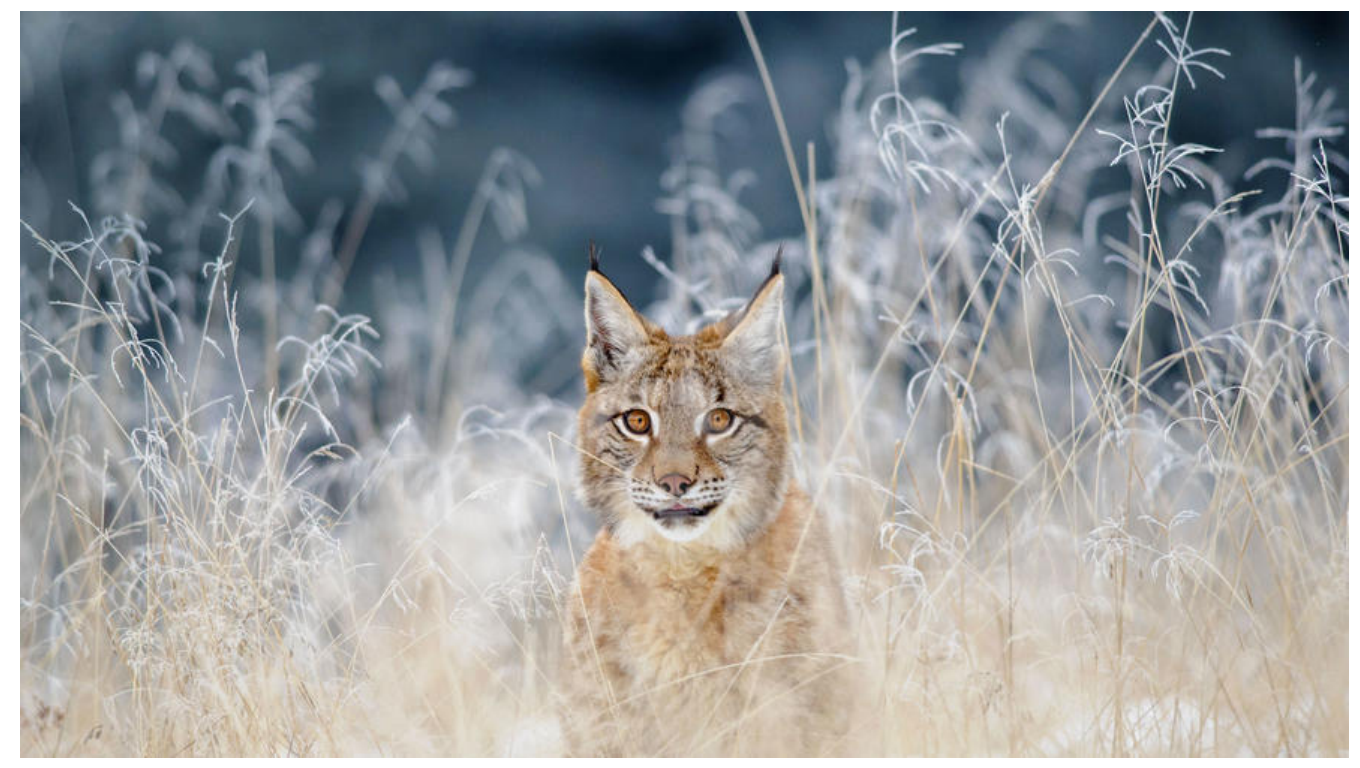

最近开发当中,通过JAVA对图片进行了很多的操作,之前很少接触这方面的知识,特此记录下来

# **读取图片**

//读取图片 通过JAVA自带的ImageIO里面的read方法 BufferedImage bufImage = ImageIO.read(File input); BufferedImage bufImage = ImageIO.read(URL input); BufferedImage bufImage = ImageIO.read(InputStream input); BufferedImage bufImage = ImageIO.read(ImageInputStream input)

# **保存图片**

#### /\*\*

\* image:RenderedImage 接口的实现类, BufferedImage 实现了 RenderedImage 接口

- \* formatName: 保存的图片格式的名称
- \* output: 结果输出位置

\*/

ImageIO.write(RenderedImage image, String formatName, File output); ImageIO.write(RenderedImage image, String formatName, OutputStream output);

# **绘制图片**

/\*\*

- 创建一个指定宽高的图片内存对象
- \* width : 宽度
- \* height : 高度
- \* imageType : 图片类型 参数为BufferedImage 自身定义的常量

```
 * TYPE_3BYTE_BGR :代表8位RGB分量图像
  TYPE INT ARGB : 代表8位RGBA颜色组件包装成整数像素的图像
  ......
```
原文链接: JAVA 通过 BufferedImage 进行图片的绘制,缩放,裁剪,水印等操作

```
 */
BufferedImage image = new BufferedImage(width, height, imageType);
//获取图片的画布
Graphics2D graphics = image.createGraphics();
```
//然后使用 Graphics 类在图片上绘制线段、矩形、图片、文本,设置背景颜色等等操作

// 设置画布颜色 void setColor(Color c) // 设置字体颜色 void setFont(Font font) // 设置线的宽度 setStroke(Stroke s) // 设置背景颜色 void setBackground(Color c) // 擦除某一区域(擦除后显示背景色) void clearRect(int x, int y, int width, int height) // 回收 Graphics 释放资源 操作完毕后一定要释放资源 void dispose()

// 绘制一条线段(如果两点为同一点,则绘制点) void drawLine(int x1, int y1, int x2, int y2) // 绘制一个矩形(空心) void drawRect(int x, int y, int width, int height) // 绘制一个椭圆(空心) void drawOval(int x, int y, int width, int height) // 绘制一个圆弧(弧线) void drawArc(int x, int y, int width, int height, int startAngle, int arcAngle) // 绘制一张图片 ImageObserver:接收有关 Image 信息通知的异步更新接口,没用到直接传空 boolean drawImage(Image image, int x, int y, ImageObserver observer) // 绘制一段文本 void drawString(String str, int x, int y) ...........................

### **缩放图片**

/\*\* \*@param width: 缩放后的宽度 \*@param height: 缩放后的高度 \*@param hints: 图像重采样算法的类型 \* \* hints 参数取值为以下之一(Image 类中的常量): \* SCALE\_AREA\_AVERAGING: 使用 Area Averaging 图像缩放算法; \* SCALE\_DEFAULT: 使用默认的图像缩放算法; \* SCALE\_SMOOTH: 选择图像平滑度比缩放速度具有更高优先级的图像缩放算法。

 \* ...... \*/

Image getScaledInstance(int width, int height, int hints);

#### 缩放的使用实例代码:

 /\*\* \* JAVA 图像等比缩放

```
 * @param srcImageFile 缩放的图片
   * @param destImageFile 缩放后的图片
   * @param scale 缩放比例
   * @return
   */
   public static boolean scale(File srcImageFile, File destImageFile,float scale){
     try {
       //使用ImageIO的read方法读取图片
       BufferedImage read = ImageIO.read(srcImageFile);
       //获取缩放后的宽高
      int width = (int) (read.getWidth()*scale);
       int height = (int) (read.getHeight()*scale);
       //调用缩放方法获取缩放后的图片
       Image img = read.getScaledInstance(width , height, Image.SCALE_DEFAULT);
       //创建一个新的缓存图片
      BufferedImage image = new BufferedImage(width, height, BufferedImage.TYPE INT R
B);
       //获取画笔
       Graphics2D graphics = image.createGraphics();
       //将Image对象画在画布上,最后一个参数,ImageObserver:接收有关 Image 信息通知的异步
新接口,没用到直接传空
       graphics.drawImage(img, 0, 0,null);
       //一定要释放资源
       graphics.dispose();
       //获取到文件的后缀名
       String fileName = srcImageFile.getName();
      String formatName = fileName.substring(fileName.lastIndexOf(".") + 1);
       //使用ImageIO的write方法进行输出
       ImageIO.write(image,formatName,destImageFile);
     } catch (IOException e) {
       e.printStackTrace();
       return false;
     }
     return true;
   }
裁剪图片
/**
* 
* @param x 裁剪时x的坐标(左上角)
* @param y 裁剪时y的坐标(左上角)
* @param width 裁剪后的图片宽度
* @param height 裁剪后的图片高度
* 
* 裁剪后返回的是一个新的图片缓存对象
*/
BufferedImage getSubimage(int x, int y, int width, int height)
裁剪图片实例代码:
   /**
```

```
 * JAVA裁剪图片
```

```
 * @param srcImageFile 需要裁剪的图片
```

```
* @param x  裁剪时X的坐标(左上角)
```

```
 * @param y 裁剪时y的坐标(左上角)
```

```
 * @param width 裁剪后的图片宽度
```

```
 * @param height 裁剪后的图片高度
```
\* @param destImageFile 裁剪后的图片

```
 * @return
```

```
 */
```
 public static boolean cut(File srcImageFile, int x,int y,int width,int height,File destImageFile){ try {

```
 //使用ImageIO的read方法读取图片
   BufferedImage read = ImageIO.read(srcImageFile);
   //调用裁剪方法
  BufferedImage image = read.getSubimage(x, y, \text{width}, \text{height});
   //获取到文件的后缀名
   String fileName = srcImageFile.getName();
   String formatName = fileName.substring(fileName.lastIndexOf(".") + 1);
   //使用ImageIO的write方法进行输出
   ImageIO.write(image,formatName,destImageFile);
 } catch (IOException e) {
   e.printStackTrace();
   return false;
 }
 return true;
```
# **添加水印**

}

```
水印的添加主要是通过下面的方法进行的添加。
// 绘制一张图片 ImageObserver:接收有关 Image 信息通知的异步更新接口,没用到直接传空
boolean drawImage(Image image, int x, int y, ImageObserver observer)
//设置水印透明度
void setComposite(Composite comp)
// 绘制一段文本
void drawString(String str, int x, int y)
```
### **文本水印**

/\*\*

- \* JAVA添加文字水印
- \* @param srcImageFile 目标图片
- \* @param destImageFile 结果图片
- \* @param text 文字内容
- \* @param x 水印x坐标
- \* @param y 水印y坐标
- \* @return

```
 */
```
 public static boolean watermarkText(File srcImageFile, File destImageFile, String text,int x,in y) {

try {

```
 //使用ImageIO的read方法读取图片
 BufferedImage read = ImageIO.read(srcImageFile);
```

```
 Graphics2D graphics = read.createGraphics();
    // 设置"抗锯齿"的属性
     graphics.setRenderingHint(RenderingHints.KEY_ANTIALIASING, RenderingHints.VALUE_
NTIALIAS_ON);
       // 设置字体类型和大小
       graphics.setFont(new Font("微软雅黑", Font.PLAIN, 20));
       // 设置颜色
       graphics.setColor(new Color(255,255,255));
       // 添加文字
       graphics.drawString(text,x,y);
       graphics.dispose();
       //获取到文件的后缀名
       String fileName = srcImageFile.getName();
       String formatName = fileName.substring(fileName.lastIndexOf(".") + 1);
       //使用ImageIO的write方法进行输出
       ImageIO.write(read,formatName,destImageFile);
     } catch (IOException e) {
       e.printStackTrace();
     }
     return true;
   }
```
### **图片水印**

```
 /**
 * JAVA添加文字水印
```

```
 * @param srcImageFile 目标图片
```

```
 * @param destImageFile 结果图片
```

```
 * @param waterImage 水印图片
```

```
 * @param x 水印x坐标
```

```
 * @param y 水印y坐标
```

```
 * @return
```

```
 */
```
 public static boolean watermarkImage(File srcImageFile,File destImageFile, File waterImage, nt  $x, int y$ } {

```
 try {
   //使用ImageIO的read方法读取图片
   BufferedImage read = ImageIO.read(srcImageFile);
   BufferedImage image = ImageIO.read(waterImage);
   //获取画布
   Graphics2D graphics = read.createGraphics();
   //设置透明度为0.5
   graphics.setComposite(AlphaComposite.getInstance(AlphaComposite.SRC_ATOP,0.5f));
   //添加水印
   graphics.drawImage(image,x,y,null);
   //关闭透明度
   //graphics.setComposite(AlphaComposite.getInstance(AlphaComposite.SRC_OVER));
   graphics.dispose();
   //获取到文件的后缀名
   String fileName = srcImageFile.getName();
   String formatName = fileName.substring(fileName.lastIndexOf(".") + 1);
   //使用ImageIO的write方法进行输出
   ImageIO.write(read,formatName,destImageFile);
 } catch (IOException e) {
```

```
e.printStackTrace();
    }
    return true;
 }
```
如何擦除水印?

第一种方法 :

// 擦除某一区域(擦除后显示背景色)

void clearRect(int x, int y, int width, int height)

第二种方法:色素替代法

找到水印的颜色编码,然后用背景色颜色编码替代。

代码实现:略 (这种清除水印的需求还是交给PS这种专业软件去做吧)

### **贝塞尔曲线**

通常绘制线段直接使用一下的方法就可以了drawLine方法就可以了。但是在实现曲线的时候就很难看 所以需要用到贝塞尔曲线。

可以通过Path类来实现贝塞尔曲线的效果

BufferedImage image = new BufferedImage(500, 500, BufferedImage.TYPE INT\_RGB); Graphics2D graphics = image.createGraphics();  $\prime\prime$  设置 "抗锯齿"的属性 graphics.setRenderingHint(RenderingHints.KEY\_ANTIALIASING, RenderingHints.VALUE\_ANTIA IAS\_ON); //获取路径操作 Path2D path = new GeneralPath(); //通过移动到指定的浮点精度指定的指定的坐标,向路径添加一个点。 path.moveTo(192, 18); //添加一个弯曲段,由两个新定义的点,通过绘制一条二次曲线相交的当前坐标和指定的坐标 (x2,y2) 路径,使用指定的点 (x1,y1)作为二次参考 path.quadTo(120, 12, 253, 67); graphics.draw(path); graphics.dispose();

# **总结**

JAVA操作图片的话算是一个非常冷门的功能了,最多就是图片的缩放,裁剪,水印这三种情况。如 需要进行一些额外的操作的话,就非常需要认真的查阅下JDK的API,并且JAVA操作图片调试起来也 常的不方便。总的来说就是复杂的图片操作需求还是交给更专业的软件 (PS) 来进行操作吧!!!

JDK1.8在线API